<span id="page-0-0"></span>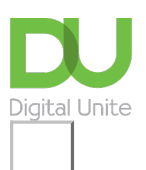

## Share:  $\boxtimes$  in  $\blacktriangleright$  f  $\odot$   $\Box$

# How to email a document within Word

#### **Print this [guide](javascript:void(0);)**

Rather than attaching a document from your email, you may find it quicker and more convenient to do this from within Word itself as described here.

1. In the upper-left corner, click **File**. Select '**Share**' on the list which appears.

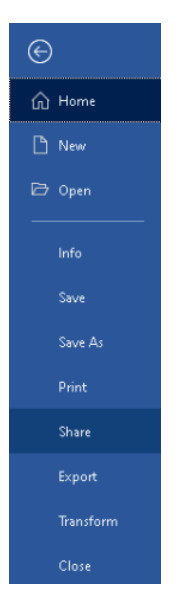

On the screen that appears:

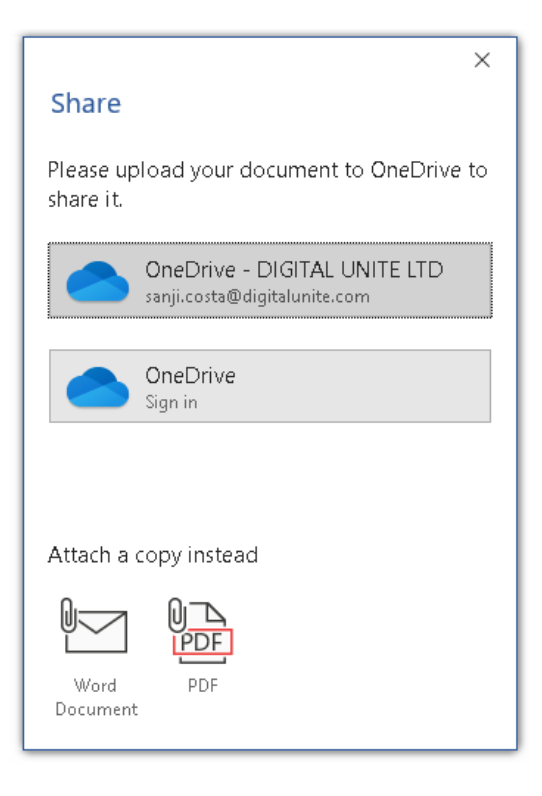

2. Under '**Attach a copy instead**', select Word document or PDF.

3. You will be directed to your **email** program (e.g. Outlook, Gmail, etc.)

4. Add a recipient, type a message if you would like then **send** the email.

**Last updated 25th March 2021, written by Mary Coleman (Digital Champion)**

See what our learning courses are like

**Try our free "Digital [Essentials"](https://www.digitalunite.com/dcn-courses-try-one-free) course**

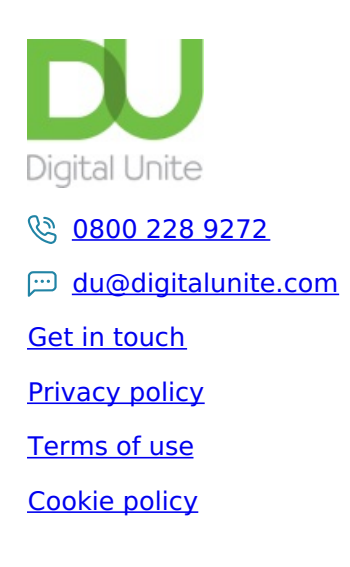

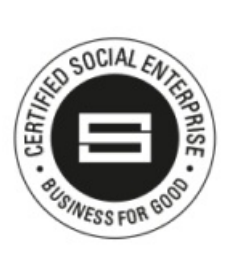

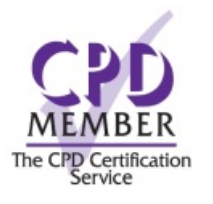

#### Our learning platforms

### Digital [Champions](https://www.digitalchampionsnetwork.com) Network

**[Inspire](https://www.digitalinspire.co.uk)** 

O<sup>p</sup>learningpool Learning Pool Award

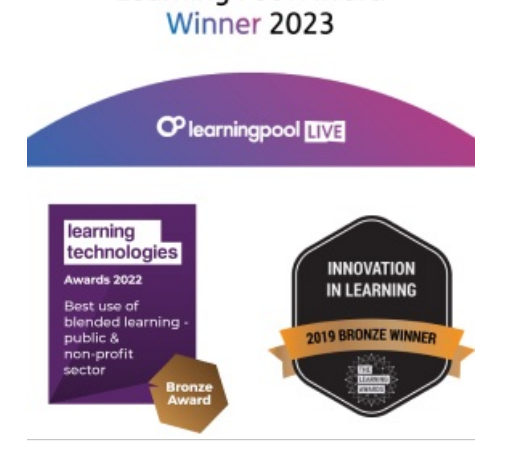

## Our newsletter

Research, resources, insights and offers.